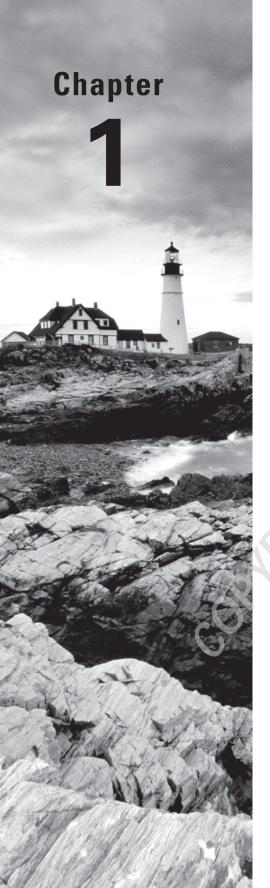

# Installing Windows Servers in Host and Compute Environments

## THE FOLLOWING MCSA WINDOWS SERVER 2016 EXAM TOPICS ARE COVERED IN THIS CHAPTER:

#### √ 1.1 Install, upgrade, and migrate servers and workloads

This objective may include but is not limited to: Determine Windows Server 2016 installation requirements; determine appropriate Windows Server 2016 editions per workloads; install Windows Server 2016; install Windows Server 2016 features and roles; install and configure Windows Server Core; manage Windows Server Core installations using Windows PowerShell, command line, and remote management capabilities; implement Windows PowerShell Desired State Configuration (DSC) to install and maintain integrity of installed environments; perform upgrades and migrations of servers and core workloads from Windows Server 2008. and Windows Server 2012 to Windows Server 2016; determine the appropriate activation model for server installation, such as Automatic Virtual Machine Activation (AVMA), Key Management Service (KMS), and Active Directory-Based Activation

#### ✓ 1.2 Install and configure Nano Server

This objective may include but is not limited to: Determine appropriate usage scenarios and requirements for Nano Server; install Nano Server; implement Roles and Features on Nano Server; use Nano Server Image Builder; manage and configure Nano Server; manage Nano Server remotely using MMC, Windows PowerShell, and Server Management Tools

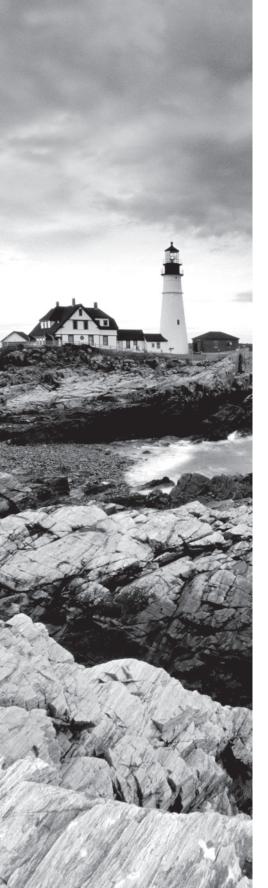

### ✓ 1.3 Create, manage, and maintain images for deployment

This objective may include but is not limited to: Plan for Windows Server virtualization; assess virtualization workloads using the Microsoft Assessment and Planning (MAP) Toolkit; determine considerations for deploying workloads into virtualized environments; update images with patches, hotfixes, last cumulative updates, and drivers; install roles and features in offline images; manage and maintain Windows Server Core, Nano Server images, and VHDs using Windows PowerShell

- 1. You are the administrator for your company network and you are looking to install Windows Server 2016. You need to decide which version would best fit your environment. You maintain a small office that has only 10 users and about 20 devices. Which version of Windows Server would fit your needs?
  - **A.** Windows Server 2016 Datacenter
  - **B.** Windows Server 2016 Essentials
  - C. Windows Server 2016 Standard
  - **D.** Windows Server 2016 Web Server Core
- **2.** You are the administrator for your company network and you need to figure out what installation type of Windows Server 2016 you want to use. You are looking for a server type that is designed for private clouds and datacenters that will allow you to remotely administer the server operating system. What version should you install?
  - **A.** Windows Server 2016 (Desktop Experience)
  - **B.** Windows Server 2016 Server Core
  - C. Windows Server 2016 Nano Server
  - **D.** Windows Server 2016 Web Server Core
- **3.** You are the administrator for your company network. You have a Windows Server 2016 server named Server1. You want to configure Server1 as a multitenant RAS Gateway. What should you install on Server1?
  - **A.** Network Policy and Access Services server role
  - **B.** Remote Access server role
  - **C.** Data Center Bridging feature
  - **D.** Network Controller server role
- **4.** You are the administrator for your company network. You have a Windows Server 2016 server named Server1. This server hosts a line-of-business application named App1. App1 has a memory leak that occasionally causes it to consume an excessive amount of memory. You want to log the event in the Application event log whenever this application consumes more than 4 GB of memory. What should you do?
  - **A.** Create a system configuration information data collector.
  - **B.** Create a performance counter data collector.
  - **C.** Create a performance counter alert data collector.
  - **D.** Create an event trace data collector.
- **5.** You are the administrator for your company network. You have just finished installing Windows Server 2016 on a new server. Your colleague has informed you that it is essential that you activate Windows Server. Which of the following command-line tools can be used to activate Windows Server?
  - A. Netdom C:\windows\system32\slmgr.vbs -ato
  - **B.** Netsh C:\windows\system32\slmgr.vbs -ato
  - C. Ocsetup C:\windows\system32\slmgr.vbs -ato
  - **D.** Cscript C:\windows\system32\slmgr.vbs -ato

- 4
- **6.** You are the administrator for your company network. You and a colleague are discussing Nano Server. You know that with Nano Server some packages are installed directly with their own Windows PowerShell switches (such as -Compute) whereas others are installed by passing package names to the -Packages parameter that can combine them in a commaseparated list. If you want to add IIS to your Nano Server, what command should you use?
  - A. -Compute
  - B. -Packages
  - C. -Containers
  - **D.** -Storage
- You are the administrator for your company network. You have decided to install Windows Server 2016 by choosing the Server Core Installation option. What tools would you use if you want to install, configure, or uninstall server roles remotely?
  - A. Windows PowerShell
  - B. Server Manager
  - **C.** Remote Server Administration Tools (RSAT)
  - **D.** All of the above
- You are the administrator for your company network. Your network contains an Active Directory domain called abc.com. You want to create a Nano Server image named Nano1 that will be used as a virtualization host. The Windows Server 2016 source files are located in drive D. What Windows PowerShell cmdlet should you run?
  - A. New-NanoServerImage -Edition Datacenter -DeploymentType Host -Defender -EnableEMS -MediaPath 'D:\' -TargetPath C:\Nano1\Nano1.wim -ComputerName Nano1 -DomainName abc.com
  - B. New-NanoServerImage -Edition Datacenter -DeploymentType Host -Package Microsoft-NanoServer-SCVMM-Package -MediaPath 'D:\' -TargetPath C:\ Nanol\Nanol.wim -ComputerName Nanol -DomainName abc.com
  - C. New-NanoServerImage -Edition Datacenter -DeploymentType Host -Package Microsoft-ServerCore-Compute-Package -MediaPath 'D:\' -TargetPath C:\ Nanol\Nanol.wim -ComputerName Nanol -DomainName ABC
  - D. New-NanoServerImage -Edition Datacenter -DeploymentType Host -Compute -MediaPath 'D:\' -TargetPath C:\Nano1\Nano1.wim -ComputerName Nano1 -DomainName abc.com
- **9.** You are the administrator for your company network. You have a physical Nano Server machine that runs Windows Server 2016. You have not installed any packages on this machine. You decide to attach a new disk and then initialize the disk as a GUID Partition Table (GPT) disk. What should you do first if you need to create a ReFS-formatted volume on the new disk?
  - **A.** From the physical server, log on to the Nano Server Recovery Console.
  - **B.** Install the Microsoft-NanoServer-Host-Package package.
  - **C.** Run the Format-Volume cmdlet and specify the -FileSystem switch.
  - **D.** Install the Microsoft-NanoServer-Storage-Package package.

- 10. You are the administrator for your company network. You create a Nano Server image named Nano1.vhdx by using the New-NanoServerImage cmdlet and attach it to a Generation 1 virtual machine named Nano1. When you start Nano1, you get an error message that states, "Boot failure. Reboot and select proper Boot device or Insert Boot Media in selected Boot device." What should you do to successfully start the Nano Server?
  - A. Attach Nano1. vhdx to a SCSI controller.
  - **B.** Recreate Nano1 as a Generation 2 virtual machine.
  - **C.** Increase the memory of Nano1 to 512 MB.
  - **D.** Modify the BIOS settings of Nano1.
- 11. You are the administrator for your company network. You have a Nano Server image named Diskl.vhdx. You mount Diskl.vhdx. What tool or cmdlet should you use if you need to add a folder that contains several files to the image?
  - A. Copy-Item
  - B. Add-WindowsImage
  - C. Add-WindowsPackage
  - D. Edit-NanoServerImage
- **12.** You are the administrator for your company network. You have a Windows Server 2016 server named Server1. You use the Basic template to create a new data collector set named CollectorSet1 on this server. What should you do before you start CollectorSet1 if you need to configure it to generate performance alerts?
  - **A.** Modify the performance counter data collector of CollectorSet1.
  - **B.** Add a new data collector to CollectorSet1.
  - **C.** Modify the configuration data collector of CollectorSet1.
  - **D.** Add a new task to CollectorSet1.
- 13. You are the administrator for your company network. Your network contains an Active Directory forest named ABC Company. The forest has a Distributed File System (DFS) namespace named \abccompany.com\namespace1. The domain contains a file server named FS1 that runs Windows Server 2016. You create a folder named Folder1 on FS1. Which two cmdlets should you use? (Choose two.)
  - A. New-DfsnFolderTarget
  - B. Install-WindowsFeature
  - C. Grant-DfsnAccess
  - D. New-DfsnFolder
  - E. New-SmbShare

- **14.** You are the administrator for your company network. You have two Windows Server 2016 servers named Server1 and Server2. There is a firewall between the two servers. Both servers run Windows Server Update Services (WSUS). Server1 downloads updates from Microsoft Update. What port should be open on the firewall if Server2 must synchronize updates from Server1?
  - **A.** 80
  - **B.** 443
  - **C.** 3389
  - **D.** 8530
- **15.** You are the administrator for your company network. You administer a large network, and a colleague installs a new machine with Windows Server 2016 Datacenter Server Core. It is determined that it should have been Windows Server 2016 Datacenter (Desktop Experience). What should you do?
  - **A.** On the same machine, reinstall the Windows Server 2016 Datacenter Server Core.
  - **B.** Install Windows Server 2016 Datacenter Server Core on a new machine.
  - **C.** Convert the current Windows Server 2016 Datacenter Server Core to the Windows Server 2016 Datacenter (Desktop Experience) version.
  - **D.** Dual-boot the machine with both Windows Server 2016 Datacenter Server Core and Windows Server 2016 Datacenter (Desktop Experience).
- **16.** You are the administrator for your company network. You are looking to upgrade Windows Server 2012 Standard with GUI to Windows Server 2016. If you want to maintain the GUI interface, what version of Windows Server 2016 does Microsoft recommend?
  - **A.** Windows Server 2016 Datacenter (Desktop Experience)
  - **B.** Windows Server 2016 Standard (Desktop Experience)
  - **C.** Windows Server 2016 Datacenter
  - **D.** Windows Server 2016 Standard
- **17.** You are the administrator for your company network. You administer a network that has a Nano Server named Nano1. You want to see if the DNS Server role is installed on this machine. What cmdlet should you use?
  - A. Find-NanoServerPackage
  - **B.** Get-Package
  - C. Find-Package
  - **D.** Get-WindowsOptionalFeature
- **18.** You are the administrator for your company network. Your network contains an Active Directory domain. There is a company policy that indicates that new servers should run Nano Server whenever possible. What server role can be deployed on Nano Server?
  - **A.** Active Directory Domain Services
  - B. DHCP Server
  - **C.** Network Policy and Access Services
  - **D.** Web Server (IIS)

- **19.** You are the administrator for your company network. You are planning on creating an answer file. What should you name the answer file so that it will work with unattended installations?
  - A. Autounattend.txt
  - B. Autounattend.xls
  - C. Autounattend.xml
  - **D.** Autounattend.docx
- 20. You are the administrator for your company network. You have a Windows Server 2016 server named Server1. You create a Nano Server image named Disk1.vhdx. You need to start Server1 by using Disk1.vhdx. What three actions should you perform? (Choose three.)
  - **A.** Restart Server1.
  - **B.** Run the bcdboot.exe command.
  - **C.** Run the bootcfg.exe command.
  - **D.** Run the Edit-NanoServerImage cmdlet.
  - **E.** Mark a partition as active.
  - F. Mount Disk1.vhdx.
- **21.** You are the administrator for your company network. You have a Windows Server 2016 server named Server1. The server has an application named App1 that writes entries to the Application event log when errors are encountered. The events have IDs of either 111 or 112. What should you do to restart the service whenever one of these events is logged?
  - **A.** Run the Get-SMServerEvent cmdlet and pipe the output to the Start-NetEvent using Windows PowerShell.
  - **B.** Use create task to create one task that includes triggers for both event IDs from Task Scheduler.
  - **C.** Create a custom view that has a filter for the event IDs from Event Viewer.
  - D. Run the Write-EventLog cmdlet and specify the -EventID parameter using Windows PowerShell.
- **22.** You are the administrator for your company network. You have a server named Server1 that is an iSCSI target. You have a server named Server2 that runs Windows Server 2016. Server2 has an iSCSI disk named Disk1. Disk1 contains one volume that is assigned a drive letter of E:. What should you do if you need to increase the size of Disk1?
  - **A.** Run the Resize-Partition cmdlet and specify the -ComputerName Server2 parameter.
  - **B.** Run the Resize-IscsiVirtualDisk cmdlet and specify the -ComputerName Server2 parameter.
  - **C.** Run the Resize-IscsiVirtualDisk cmdlet and specify the -ComputerName Server1 parameter.
  - **D.** Run the Resize-Partition cmdlet and specify the -ComputerName Server1 parameter.

- **23.** You are the administrator for your company network. You are deciding on an upgrade path. You are currently using Windows Server 2012 R2 Standard in your environment. What is the recommended upgrade path you should choose? (Choose all that apply.)
  - A. Windows Server 2016 Standard
  - **B.** Windows Server 2016 Datacenter
  - C. Windows Server 2016 Essentials
  - D. Windows Storage Server 2016
- **24.** You are the administrator for your company network. You have a Windows Server 2016 server named Server1 that has Windows Defender enabled. Server1 runs an application named App1 that stores various types of files in Microsoft OneDrive and Microsoft SharePoint Online. App1 also interacts with several local services. What should you do on Server1 if you need to prevent Windows Defender from scanning any files opened by App1?
  - **A.** In Windows Defender, modify the real-time protection settings.
  - **B.** In Windows Defender, modify the cloud-based protection settings.
  - **C.** Run the New-AppLockerPolicy cmdlet.
  - **D.** From the Windows Defender settings, configure a process exclusion.
- **25.** You are the administrator for your company network. You have a Windows Server 2016 server named Server1. A Microsoft Azure Backup of Server1 is created automatically every day. What cmdlet should you run if you need to view the items that are included in the backup?
  - A. Get-OBPolicyState
  - B. Get-OBJob
  - C. Get-OBPolicy
  - D. Get-WBSummary
- **26.** You are the administrator for your company network. You have a Windows Server 2016 server named Server1. A Microsoft Azure Backup of Server1 is created automatically every day. You rename Server1 to Server2. You discover that backups are no longer being created in Azure. You need to ensure that the server is backed up to Azure. What should you do?
  - **A.** Upload the Server2 certificate as a management certificate from the Azure Management Portal.
  - **B.** Run the Start-OBRegistration cmdlet on Server2.
  - **C.** Run the Add-WBBackupTarget cmdlet on Server2.
  - **D.** Modify the configuration on the backup vault from the Azure Management Portal.
- **27.** You are the administrator for your company network and you are planning on upgrading your Windows Server 2012 R2 Datacenter with GUI machine to Windows Server 2016. The company is planning on virtualizing 25 servers. What version of Windows Server 2016 should you upgrade to while maintaining the GUI interface?
  - **A.** Windows Server 2016 Datacenter (Desktop Experience)
  - **B.** Windows Server 2016 Standard (Desktop Experience)
  - C. Windows Server 2016 Datacenter
  - **D.** Windows Server 2016 Standard

- **28.** You are the administrator for your company network. You and a colleague are discussing Windows Server 2016 Server Core. Windows Server 2016 Server Core has many benefits. Which of the following are some of the benefits of using Windows Server 2016 Server Core? (Choose all that apply.)
  - **A.** Reduced management
  - **B.** Minimal maintenance
  - C. Smaller footprint
  - **D.** Tighter security
- **29.** You are the administrator for your company network and you are looking to save hard drive space on the Windows Server 2016 Datacenter machine. What feature can you use to help you save hard disk space?
  - A. HDSaver.exe
  - B. Features On Demand
  - C. ADDS
  - D. WinRM
- **30.** You are the administrator for your company network. If physical security is a concern in an area, what type of domain controller should you install?
  - **A.** Primary domain controller
  - B. Backup domain controller
  - **C.** Read-only domain controller
  - **D.** Locked-down domain controller
- 31. You are the administrator for your company network. You have a Windows Server 2016 server named Server1. The Windows Server 2016 installation media is mounted as drive D. You copy the NanoServerImageGenerator folder from the D:\NanoServer folder to the C:\NanoServer folder. You create a custom Nano Server image that includes the Hyper-V server role. What two commands should you run if you want this image to be used to deploy Nano Servers to physical servers? (Choose two.)
  - A. New-NanoServerImage -Edition Standard -DeploymentType Guest -MediaPath D:\-TargetPath \NanoServerImage\NanoServer.wim -Compute
  - B. Install-PackageProvider NanoServerPackage
  - C. Import-PackageProvider NanoServerPackage
  - D. New-NanoServerImage -Edition Standard -DeploymentType Host -MediaPath D:\ -TargetPath \NanoServerImage\NanoServer.wim -Compute
  - **E.** Import-Module C:\NanoServer\NanoServerImageGenerator

- **32.** You are the administrator for your company network. You are trying to decide if you'd like to install a Windows Server 2016 Nano Server on the network. What are some good options that Nano Server would be ideal for? (Choose all that apply.)
  - A. A DNS server
  - **B.** As a storage machine for file servers
  - **C.** A domain controller
  - **D.** Systems Center Data Protection Manager
  - **E.** NIC Teaming
  - **F.** An IIS server
  - **G.** An application server for cloud-based applications
- **33.** You are the administrator for your company network. You have a Hyper-V host named Server1 that runs Windows Server 2016. The installation source files for Windows Server are located in D:\Source. You need to create a Nano Server image. Which cmdlets should you run? (Choose all that apply.)
  - A. Add-WindowsImage
  - B. Import-Module
  - C. Install-Module
  - D. New-NanoServerImage
  - E. New-WindowsCustomImage
- **34.** You are the administrator for your company network. You have a Hyper-V host named Server1 that runs Windows Server 2016. Server1 hosts a virtual machine named VM1. What should you do first if you need to provide VM1 with direct access to a graphics processing unit (GPU) on Server1?
  - **A.** On Server1, disable the display adapter device.
  - **B.** Add a RemoteFX 3D Video Adapter in the settings of VM1.
  - **C.** Install the Quality Windows Audio Video Experience (qWave) feature on VM1.
  - **D.** On Server1, dismount the display adapter.
- **35.** You are the administrator for your company network. You are preparing an image of Windows Server 2016. You notice that the image is missing the driver for a network adapter. This is required in your environment. You need to ensure that the image contains the network adapter driver. What three cmdlets should you use? (Choose three.)
  - A. Mount-WindowsImage
  - B. Add-WindowsDriver
  - C. Get-WindowsImage
  - D. Save-WindowsImage
  - E. Add-WindowsFeature
  - F. Dismount-WindowsImage
  - G. Optimize-WindowsImage

- **36.** You are the administrator for your company network. You have a Windows Server 2016 server named Server1. You plan to use Windows Server Backup to back up all of the data on Server1. You create a new volume on Server1. You need to ensure that the new volume can be used as a backup target. The backup target must support incremental backups. Which of the following could you do? (Choose three.)
  - **A.** Mount the volume to C:\Backup and format the volume by using NTFS.
  - **B.** Mount the volume to C:\Backup and format the volume by using ReFS.
  - **C.** Mount the volume to C:\Backup and format the volume by using FAT32.
  - **D.** Mount the volume to C:\Backup and format the volume by using exFAT.
- **37.** You are the administrator for your company network. You have Hyper-V virtual machines that run 50 web servers, 10 Microsoft SQL Server servers, 10 file servers, and 8 domain controllers. You need to implement a backup strategy that meets the following requirements:
  - Backs up all servers
  - Centralizes application-level backups
  - Performs application-level backups
  - Provides the ability to perform bare metal recovery

What should you use?

- A. Microsoft Azure VM Backup
- B. Microsoft Azure Backup Agent
- **C.** Windows Server Backup
- **D.** Microsoft Azure Backup Server
- **38.** You are the administrator for your company network. Your company has two main offices. One of the offices is located in Boston and the other in New York. All servers at both locations run Windows Server 2016. In the New York office, there is a Distributed File System (DFS) server named DFS1. DFS1 has a folder named Folder1 that contains large Windows image files. In the Boston office, you deploy a DFS server named DFS2, and you then replicate Folder1 to DFS2. After several days, you find out that the replication of certain files failed to complete. What should you do if you need to ensure that all of the files in Folder1 can replicate to DFS2?
  - **A.** On the drive that contains Folder1, modify the disk quota.
  - **B.** Run dfsutil /purgemupcache from a command prompt.
  - **C.** Using File Server Resource Manager (FSRM), create a quota for Folder1.
  - **D.** On Folder1, modify the size of the staging area.

- 39. You are the administrator for your company network. Your company has two main offices. One of the offices is located in Boston and the other in New York. All servers at both locations run Windows Server 2016. In the New York office, there is a Distributed File System (DFS) server named DFS1. DFS1 has a folder named Folder1 that contains large Windows image files. In the Boston office, you deploy a DFS server named DFS2, and you then replicate Folder1 to DFS2. Users in both offices frequently add files to Folder1. You monitor DFS Replication and discover excessive replication over the WAN link during business hours. You want to reduce the amount of bandwidth used for replication during business hours. What should you do to ensure that the users can continue to save content to Folder1?
  - **A.** On DFS2, modify the quota settings for Folder1.
  - **B.** Modify the properties of the replication group.
  - **C.** On DFS2, configure the copy of Folder1 as read-only.
  - **D.** On DFS1, modify the replicated folder properties of Folder1.
- **40.** You are the administrator for your company network. You are looking to use the Windows Server Migration Tools. Where must this feature be installed?
  - **A.** On the source computer only
  - **B.** On the destination computer only
  - **C.** On both the source and destination computers
  - **D.** On the main administrative server
- **41.** You deploy a Hyper-V server named Server1 in an isolated test environment. The test environment cannot access the Internet. Server1 runs Windows Server 2016 Datacenter edition. You plan to deploy the following guest virtual machines on the server.

| Quantity | Operating System       | Domain Member |  |
|----------|------------------------|---------------|--|
| 10       | Windows Server 2012 R2 | Yes           |  |
| 4        | Windows Server 2016    | No            |  |
| 5        | Windows Server 2016    | Yes           |  |

For the virtual machines, which activation model should you use?

- **A.** Multiple Activation Key (MAK)
- **B.** Automatic Virtual Machine Activation (AVMA)
- **C.** Original Equipment Manufacturer (OEM) key
- **D.** Key Management Service (KMS)
- **42.** You are the administrator for your company network. You want to install a role that allows you to build PKI and provide public key cryptography. What role do you install?
  - **A.** Active Directory Certificate Services (AD CS)
  - **B.** Active Directory Domain Services (AD DS)
  - **C.** Active Directory Federation Services (AD FS)
  - **D.** Active Directory Rights Management Services (AD RMS)

- **43.** You are the administrator for your company network. You want to install a role that provides Internet-based clients with a secure identity access solution that works on both Windows and non-Windows operating systems. What role do you install?
  - **A.** Active Directory Certificate Services (AD CS)
  - **B.** Active Directory Domain Services (AD DS)
  - **C.** Active Directory Federation Services (AD FS)
  - **D.** Active Directory Rights Management Services (AD RMS)
- **44.** You are the administrator for your company network. Your company purchases a laptop for an employee who travels frequently. The company wants to use BitLocker to secure the hard drive in case it is lost or stolen. While attempting to enable BitLocker, you receive an error message that states, "This device can't use a Trusted Platform Module. Your administrator must set the Allow BitLocker Without a Compatible TPM option in the Require Additional Authentication at Startup policy for OS volumes." Which of the following statements is true?
  - **A.** A nonsupported configuration for BitLocker is possible on this laptop.
  - **B.** A supported configuration for BitLocker is possible on this laptop.
  - **C.** A supported configuration for BitLocker is not possible on this laptop.
  - **D.** A nonsupported configuration for BitLocker is not possible on this laptop.
- **45.** You are the administrator for your company network. You are planning on installing the Windows Server Migration Tools using PowerShell on a Server Core installation of a Windows Server 2016. What command should you use to install the Windows Server Migration Tools?
  - A. New-MigrationTarget
  - B. Install-WindowsFeature
  - C. Grant-MigrationAccess
  - D. New-MigrationFolder
- **46.** You are the administrator for your company network. You are planning on setting up NIC Teaming and you'd like to also set up fault protection. What is the minimum number of Ethernet adapters you must have?
  - A. One
  - **B.** Two
  - C. Three
  - **D**. Four
- **47.** You are the administrator for your company network. Windows Server 2016 Nano Server is a lot like Server Core, but the advantage is that it is an even smaller installation of the operating system. Nano Server has no local logon or GUI capabilities, and it will allow only ——bit applications and utilities.
  - **A**. 16
  - **B.** 32
  - **C**. 64
  - **D**. 128

- **48.** You are the administrator for your company network and you are planning on installing Nano Server. Nano Server is available for which two editions of Windows Server 2016? (Choose two.)
  - A. Windows Server 2016 Datacenter
  - **B.** Windows Server 2016 Essentials
  - C. Windows Server 2016 Standard
  - **D.** Windows Server 2016 Web Server Core
- **49.** You are the administrator for your company network. You are trying to decide if installing a Nano Server will work for your organization. There are some disadvantages of using Nano Server. Which of the following are some disadvantages? (Choose all that apply.)
  - **A.** It cannot act as a domain controller.
  - **B.** Group Policy Objects (GPOs) are not supported.
  - **C.** It cannot be configured to use System Center Configuration Manager.
  - **D.** It cannot be used as a proxy server.
  - **E.** All of the above.
- **50.** You are the administrator for your company network. Your network contains a single Active Directory domain that has a Key Management Service (KMS) host. You deploy Windows Server 2016 to several laptops. You need to ensure that Windows Server 2016 is activated on the laptops immediately. Which command should you run?
  - A. ospp.vbs/act
  - B. slmgr.vbs/dli
  - C. slmgr.vbs/ato
  - D. ospp.vbs/dstatus
- **51.** You are the administrator for your company network. You are planning on using Windows Deployment Services (WDS) to install a Windows operating system without using an installation disk. What is the first step you need to do when preparing the WDS server?
  - **A.** Configure and start WDS.
  - B. Install WDS.
  - **C.** Configure the WDS server to respond to client computers.
  - **D.** Make sure that the server meets the requirements of running WDS.
- **52.** You are the administrator for your company network. You are planning on using Windows Deployment Services (WDS) to install a Windows operating system without using an installation disk. There are some requirements for using WDS. One of the requirements states that at least one of the partitions must be formatted as what type of file system?
  - A. FAT
  - B. NTFS
  - **C.** FAT32
  - D. ReFS

- **53.** You are the administrator for your company network. You are planning on creating a Nano Server virtual hard disk (VHD). What is one of the easiest ways to create a Nano Server VHD?
  - **A.** Open the folder NanoServer found on the physical media.
  - B. Use Nano Server Image Builder.
  - **C.** Use Windows PowerShell to install Nano Server.
  - **D.** Choose Basic Installation as the deployment type.
- **54.** You are the administrator for your company network. You have a Key Management Service (KMS) host and an administrative workstation named Computer1. From Computer1, you need to validate the activation status on a computer named Computer2. What should you run?
  - A. Get-RDLicenseConfiguration Computer2
  - B. slmgr.vbs computer2 /dlv
  - C. winrs.exe -r:Computer2 netdom.exe
  - **D.** ospp.vbs /tokact:computer2
- **55.** You are the administrator for your company network. You need to create a script to verify the activation status on 100 computers. What should you use in the script?
  - **A.** The slmgr.vbs script and the /dli parameter
  - **B.** The sfc.exe command and the /scannow parameter
  - **C.** The slmgr.vbs script and the /ipk parameter
  - **D.** The sfc.exe command and the /verifyonly parameter
- **56.** You are the administrator for your company network. You need to run slmgr.vbs remotely. What else must you include in the script in order for it to run properly? (Choose all that apply.)
  - **A.** The computer name of the target computer
  - **B.** The username of the account that has local administrator rights on the target computer
  - **C.** The password for the account that has local administrator rights on the target computer
  - **D.** The username of the account that has local administrator rights on the source computer
- **57.** You are the administrator for your company network. What tool can you use to activate computers through the domain connection?
  - **A.** Automatic Virtual Machine Activation (AVMA)
  - **B.** Active Directory-Based Activation (ADBA)
  - **C.** Key Management Service (KMS)
  - **D.** Entering Licensing Keys

- **58.** You are the administrator for your company network. You are installing Windows Server 2016 Nano Server. What type of servicing is currently the only option available for Nano Server?
  - **A.** Long-Term Servicing Branch (LTSB)
  - **B.** 5+5 servicing
  - **C.** Current Branch for Business (CBB)
  - **D.** Lifecycle Servicing Branch (LSB)
- **59.** You are the administrator for your company network. Your company needs to install a version of Windows Server 2016 that uses the Current Branch for Business servicing model. What version would you install?
  - A. Windows Server 2016 Nano Server
  - B. Windows Server 2016 Standard
  - C. Windows Server 2016 Essentials
  - **D.** Windows Server 2016 Datacenter
- **60.** You are the administrator for your company network, and you are planning on using the WSDUTIL command-line utility to configure your Windows Deployment Services (WDS) server. What switch would you use if you wanted to initialize the configuration of the WDS server?
  - A. /enable
  - B. /copy-image
  - C. /uninitialized-server
  - D. /initialize-server
- **61.** You are the administrator for your company network. You are planning on using Windows Deployment Services (WDS). What is one component that you must pay attention to when using WDS?
  - **A.** The boot firmware
  - **B.** The Preboot Execution Environment (PXE) network devices
  - **C.** How you create the image using the imagert tool
  - **D**. The type of computer data storage
- **62.** You are the administrator for your company network. You are planning on using Windows Deployment Services (WDS). What network services must be running on the WDS server or be accessible to the WDS server from another network server? (Choose all that apply.)
  - A. TCP/IP installed and configured
  - **B.** A DHCP server
  - C. A DNS server
  - **D.** Active Directory

- **63.** You are the administrator for your company network. You are looking to install Windows Server 2016, and you need to decide which version to install. You need to install a version of Windows that is just for logon authentication and nothing else. You are looking for the most secure option, and cost is not an issue. Which version should you install?
  - **A.** Windows Server 2016 Datacenter (Desktop Experience)
  - **B.** Windows Server 2016 Datacenter Server Core
  - **C.** Windows Server 2016 Standard (Desktop Experience)
  - **D.** Windows Server 2016 Web Server
- **64.** You are the administrator for your company network. You have been hired to help a small organization set up their first Windows network. They have had the same small number of employees during the short time they have been open. They currently have no plans for expansion. What version of Windows Server 2016 should you recommend?
  - **A.** Windows Server 2016 Datacenter (Desktop Experience)
  - **B.** Windows Server 2016 Standard (Desktop Experience)
  - **C.** Windows Server 2016 Datacenter
  - D. Windows Server 2016 Essentials
- **65.** You are the administrator for your company network. Microsoft Windows Server 2016 offers two types of containers. One of the container types provides application isolation through process and namespace isolation technology. This container shares a kernel with the container host and all containers running on the host. What container type is being described?
  - **A.** Hyper-V Container
  - **B.** Windows Server Container
  - C. Windows Full Container
  - **D.** Windows Limited Container
- **66.** You are the administrator for your company network. You are looking at the Hyper-V role for Windows Server 2016. What does the Hyper-V role allow?
  - A. Network Load Balancing
  - **B.** The creation of Virtual Private Networks (VPNs)
  - **C.** Server virtualization
  - **D.** Updating Windows Server 2016
- **67.** You are the administrator for your company network. You are looking at roles and features to implement for Windows Server 2016. What is described here provides the point of automation needed for continual configuration, monitoring, and diagnostics of virtual networks, physical networks, network services, network topology, address management, and so on within a datacenter.
  - A. Host Guardian Service
  - B. Network Policy and Access Services
  - **C.** MultiPoint Services
  - D. Network Controller

- **68.** You are the network administrator for your company network. You have a reference computer that runs Windows Server 2016. You need to create and deploy an image of the Windows Server 2016 computer. You create an answer file and name it answer.xml. You need to make sure that the installation applies the answer file after you deploy the image. Which command should you run before you capture the image?
  - A. ICD.exe /append answer.xml/check
  - B. ICD.exe /mount answer.xml/verify
  - C. Sysprep.exe/reboot/audit/unattend: answer.xml
  - **D.** Sysprep.exe/generalize/oobe/unattend: answer.xml
- **69.** You are the administrator for your company network. You have a Windows Server 2016 Windows Image (WIM) that is mounted. What should you do if you need to display information about the image?
  - **A.** Run DISM and specify the /get-ImageInfo parameter.
  - **B.** Run Driverguery.exe and use the /si parameter.
  - **C.** From Device Manager, view all hidden drivers.
  - **D.** From File Explorer, open the mount folder.
- **70.** You are a network administrator for your company network. You need to deploy Windows Server 2016 to multiple computers. You want to automate the installation so that no user interaction is required during the installation process. Which of the following utilities could you use?
  - **A.** Image Capture Wizard
  - **B.** System Preparation Tool
  - C. WDSUTIL
  - D. Windows SIM
- 71. You are the administrator for your company network. You need to start a new installation of Windows Server 2016 using the command-line utility. You plan to accomplish this by using the Setup.exe command-line setup utility, and you will be using an answer file with this command. What command-line option should you use?
  - A. /unattend
  - **B.** /apply
  - C. /noreboot
  - D. /generalize
- **72.** You are the administrator for your company network. You are using Sysprep.exe to prepare a system for imaging. What Sysprep option should you use if you want to restart the computer?
  - A. /generalize
  - B. /start
  - C. /restart
  - **D**. /reboot

- **73.** You are the administrator for your company network. You are using Sysprep.exe to prepare a system for imaging. What Sysprep option should you use if you want to enable end users to customize their Windows operating systems, create user accounts, name their computers, and other tasks?
  - A. /generalize
  - **B.** /oobe
  - C. /audit
  - D. /unattend
- **74.** You are the administrator for your company network. You are looking to start an unattended installation of Windows Server 2016. What command can be used to initiate the unattended installation?
  - A. setup.exe /answerfile:unattend
  - **B.** answerfile:unattend setup.exe
  - C. unattend: answerfile setup.exe
  - **D.** setup.exe /unattend:answerfile
- **75.** You are the administrator for your company network. You run a classroom that needs the same software installed from scratch on the classroom computers each week. You decide to use Image Capture Wizard to deploy disk images. What Windows Server 2016 utility can you use along with Image Capture Wizard to create these disk images?
  - A. UAF
  - **B.** System Preparation Tool
  - **C.** Answer Manager
  - D. Setup Manager
- **76.** You are the administrator for your company network. You are trying to decide whether you'd like to use WDS as a method of installing Windows Server 2016. Which of the following options is not an advantage to using a WDS automated installation?
  - **A.** Security is retained when you restart the computer.
  - **B.** The installation media does not need to be deployed to each computer.
  - **C.** Unique information is stripped out of the installation image so that it can be copied to other computers.
  - **D.** You can quickly recover the operating system in the event of a system failure.
- 77. You are the administrator for your company network. You are planning on deploying a new Windows Server 2016 image to a large number of client computers that are all similarly configured. You plan on using the Windows SIM tool to create an answer file that will be used to automate the installation. You want each computer to contain two partitions, one for the system partition and one as a data partition. What component of the answer file do you need to modify to support this configuration?
  - A. Windows PE
  - **B.** oobeSystem
  - **C.** auditSystem
  - D. specialize

- **78.** You are the administrator for your company network. You need to install a group of 25 computers by using disk images created in conjunction with the System Preparation Tool. You want to create an image from a reference computer first and then copy the image to the rest of the computers. What Sysprep.exe command-line option should you use if you do not want to create a SID on the destination computer when you use the image?
  - A. /specialize
  - B. /generalize
  - C. /oobe
  - **D**. /quiet
- **79.** You are the administrator for your company network. You and a colleague are discussing the Microsoft Assessment and Planning (MAP) Toolkit. MAP is a utility that will locate computers on a network and then perform a thorough inventory of these computers. MAP uses which of the following utilities to obtain this inventory? (Choose all that apply.)
  - A. Windows Management Instrumentation (WMI)
  - **B.** Remote Registry Service
  - **C.** Active Directory Domain Services (AD DS)
  - **D.** Simple Network Management Protocol (SNMP)
- **80.** You are the administrator for your company network. When the Microsoft Assessment and Planning (MAP) Toolkit generates a report, what file format will the report be generated in? (Choose all that apply.)
  - A. A Microsoft Word document
  - **B.** A Microsoft Excel document
  - **C.** A Microsoft OneNote document
  - **D.** A Microsoft PowerPoint document
- **81.** You are the administrator for your company network. You are planning on using the Sysprep utility to create images. Where can you find the Sysprep.exe file?
  - A. \Windows\Setup\Sysprep
  - **B.** \Windows\Boot\Sysprep
  - C. \Windows\System\Sysprep
  - D. \Windows\System32\Sysprep
- **82.** You are the administrator for your company network and you have a computer named Computer1 that has a virtual hard disk (VHD) named Disk1.vhdx. You are going to configure Computer1 for dual boot using Disk1.vhdx. You need to install Windows Server 2016 on Disk1.vhdx by using dism.exe. What should you run before you install Windows Server 2016?
  - A. Add-Windows Image
  - B. bcdboot.exe
  - C. bcdedit.exe
  - D. bootcfg.exe

- E. bootim.exe
- F. bootsect.exe
- G. diskpart.exe
- H. Expand-Windows Image
- **83.** You are the administrator for your company network. You are using the Deployment Image Servicing and Management (DISM) tool to manipulate an image. What DISM option should you use if you want to display information about images?
  - A. /Capture-Image
  - B. /List-Image
  - C. /Get-ImageInfo
  - D. /Apply-Image
- **84.** You are the administrator for your company network. You are planning on performing an unattended installation for a large number of computers. What are some of the advantages of using an unattended installation? (Choose all that apply.)
  - **A.** It saves time and money.
  - **B.** It can be configured to provide automated responses.
  - **C.** It can be used to install clean copies or upgrade existing operating systems.
  - **D.** It can be expanded to include installation instructions.
  - **E.** The physical media does not need to be distributed to all the computers.
  - **F.** All of the above.
- **85.** You are the administrator for your company network. You are planning on using Sysprep to set up images. You remember that the Windows activation clock starts to decrease as soon as Windows starts for the first time, but you can restart the clock. How many times are you allowed to restart the activation clock using Sysprep?
  - A. One
  - **B.** Two
  - C. Three
  - **D**. Four